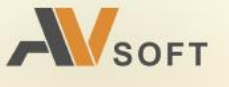

# PALITRA

Система централизованного управления и мониторинга

Руководство пользователя

**Common** 

# **Контактная информация**

127106, г. Москва, ул. Гостиничная, д.5 Тел.: +7 (495) 988-92-25 E-mail: office@avsw.ru www.avsw.ru/about/contacts

# **Авторское право**

ООО «АВ Софт» www.avsw.ru © 2010-2023 ООО «АВ Софт»

# **Версия документа**

Руководство пользователя v1.0 Март 24, 2023.

Настоящий документ является собственностью ООО «АВ Софт» (далее — «АВ Софт») и защищен законодательством Российской Федерации и международными соглашениями об авторских правах и интеллектуальной собственности.

Копирование документа либо его фрагментов в любой форме, распространение, в том числе в переводе, а также их передача третьим лицам возможны только с письменного разрешения «АВ Софт».

# **СОДЕРЖАНИЕ**

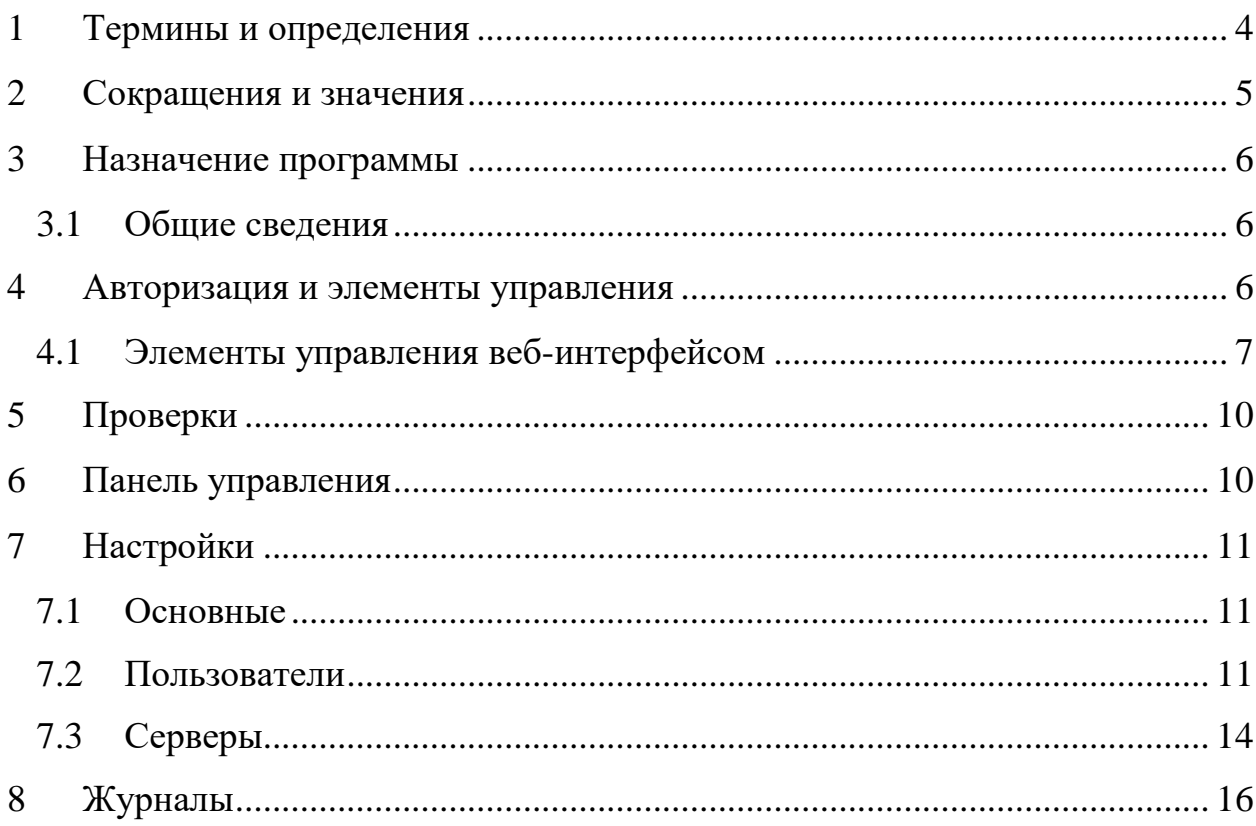

#### <span id="page-3-0"></span> $\mathbf{1}$ Термины и определения

В настоящем документе используются термины и определения, представленные в таблице 1.

#### <span id="page-3-1"></span>Таблица 1. Термины и определения

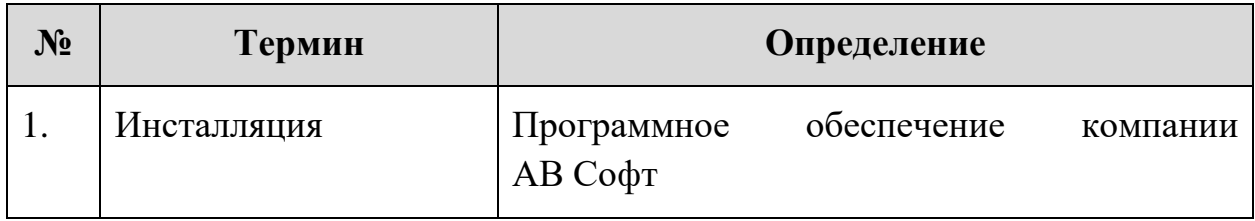

# <span id="page-4-0"></span>**2 Сокращения и значения**

В настоящем документе используется перечень сокращений, представленный в таблице [2.](#page-4-1)

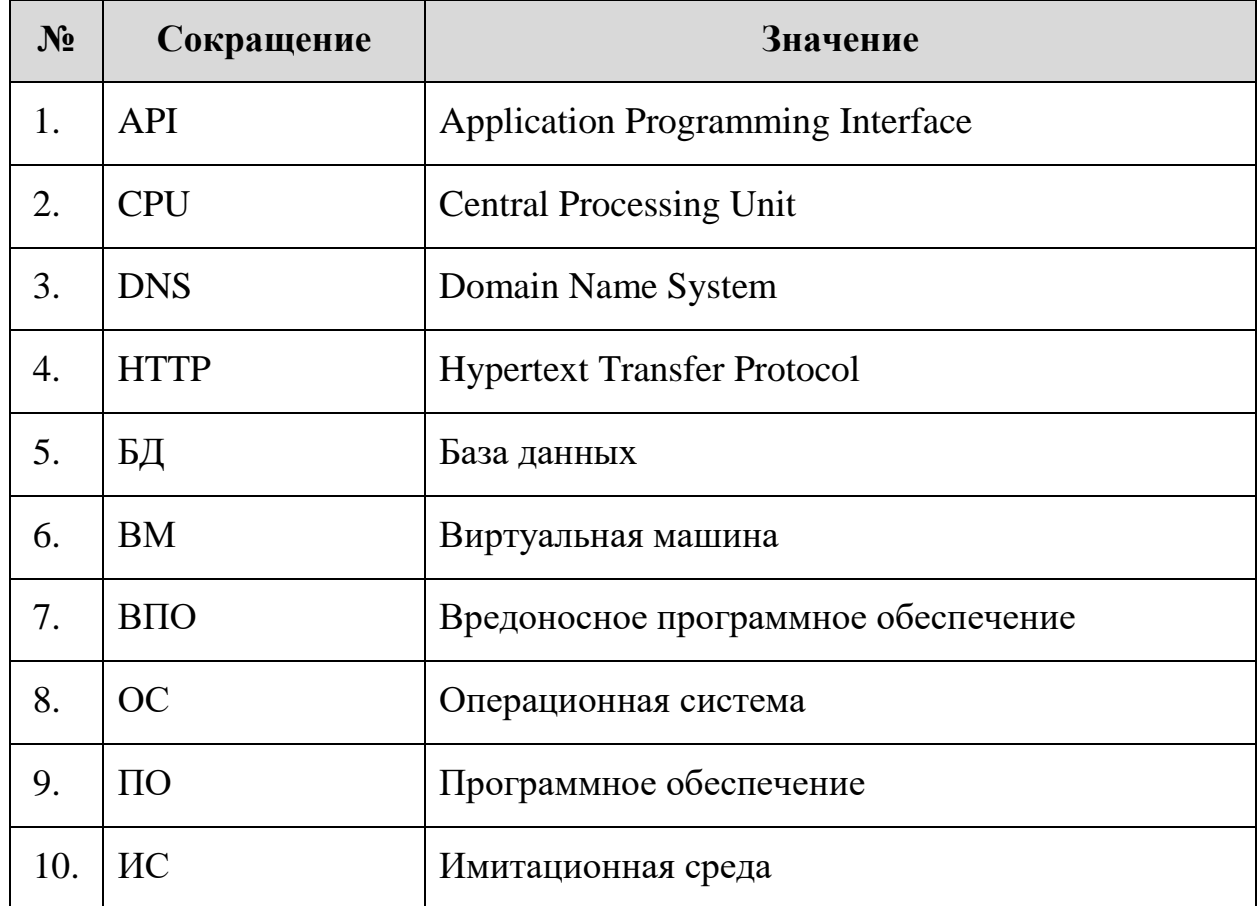

#### <span id="page-4-1"></span>**Таблица 2. Сокращения и значения**

#### <span id="page-5-0"></span> $\mathbf{3}$ Назначение программы

Система централизованного управления и мониторинга AVSOFT PALITRA (далее - Система PALITRA) предназначена для управления отдельными инсталляциями продуктов компании АВ Софт.

### <span id="page-5-1"></span>3.1 Обшие свеления

Система предназначена для выполнения следующих задач:

- Агрегация и хранение логов
- Построение отчетов
- Управление настройками
- Сбор статистической информации
- Отслеживание состояния функциональных модулей
- Отображение всех проверок в едином интерфейсе системы
- Централизованное распространение настроек на все инсталляции

Перед началом работы с системой PALITRA у администратора необходимо получить логин и пароль от учетной записи пользователя.

#### <span id="page-5-2"></span> $\boldsymbol{\mathcal{A}}$ Авторизация и элементы управления

Для авторизации в системе PALITRA необходимо ввести логин и пароль, полученный у администратора (Рисунок 1).

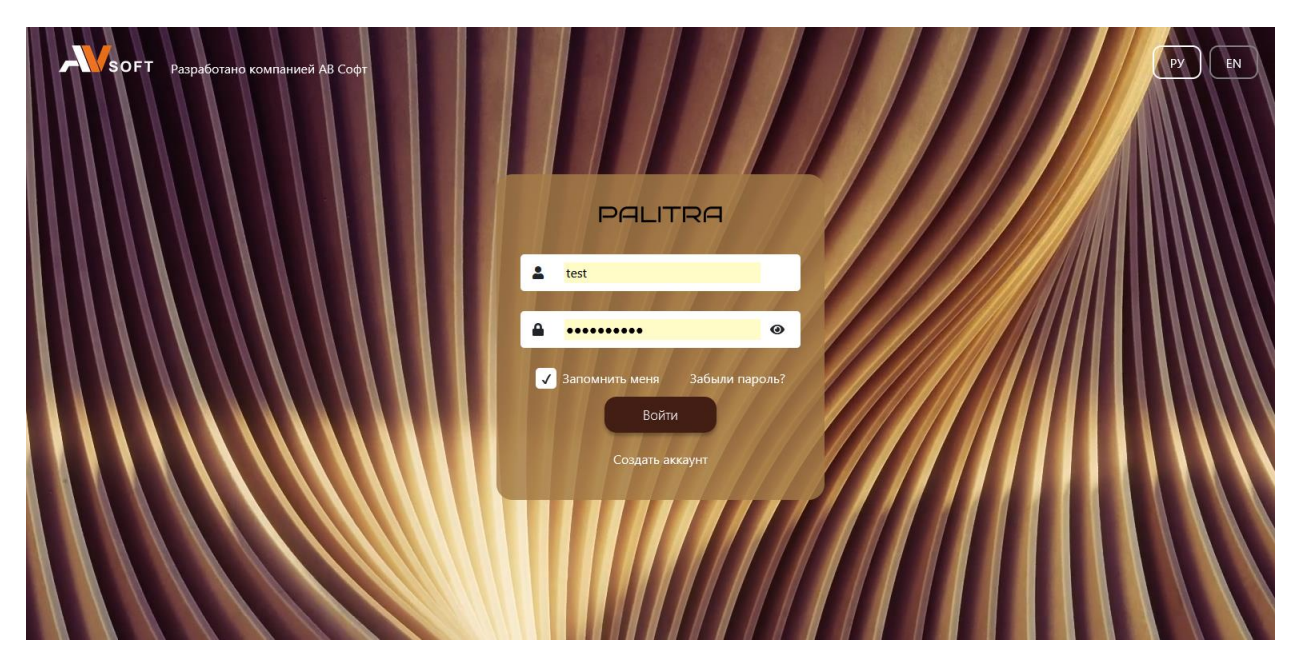

<span id="page-5-3"></span>Рисунок 1. Страница авторизации пользователя в системе PALITRA

После прохождения авторизации осуществляется переход в вебинтерфейс системы PALITRA, в котором присутствуют функциональные разделы, описанные в таблице [3.](#page-6-1)

| N <sub>2</sub> | Раздел               | Описание                                                                                                    |
|----------------|----------------------|----------------------------------------------------------------------------------------------------|
| 1.             | Проверки             | Содержит информацию по всем проверкам файлов<br>на отдельных инсталляциях системы ATHENA.                                                      |
| 2.             | Панель<br>управления | Содержит информацию по подключенным<br>$\mathbf{K}$<br>системе PALITRA отдельным инсталляциям<br>системы ATHENA.                               |
| 3.             | Настройки            | Содержит основные настройки системы PALITRA.                                                                                                   |
| 4.             | Журналы              | Содержит информацию по мониторингу<br><b>BCCX</b><br>логических и физических модулей в системе, а<br>также регистрацию действий пользователей. |

<span id="page-6-1"></span>**Таблица 3. Описание функциональных разделов в системе** 

#### <span id="page-6-0"></span>**4.1 Элементы управления веб-интерфейсом**

Описание, назначение и настройки по умолчанию элементов управления веб-интерфейсом системы PALITRA представлены в таблице [4.](#page-6-2)

<span id="page-6-2"></span>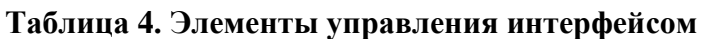

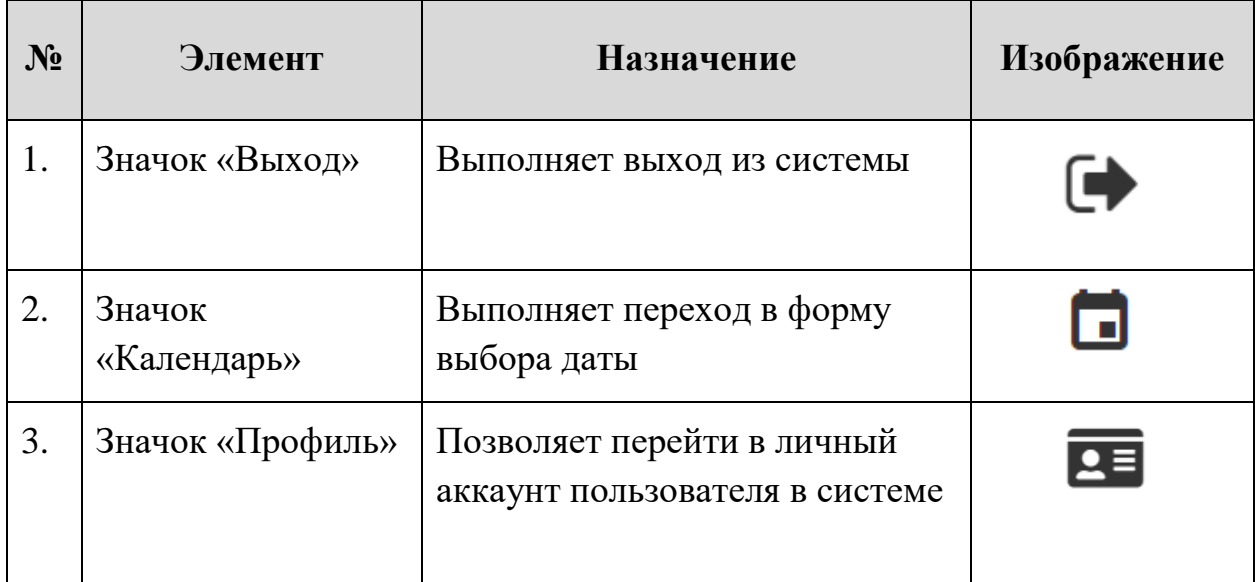

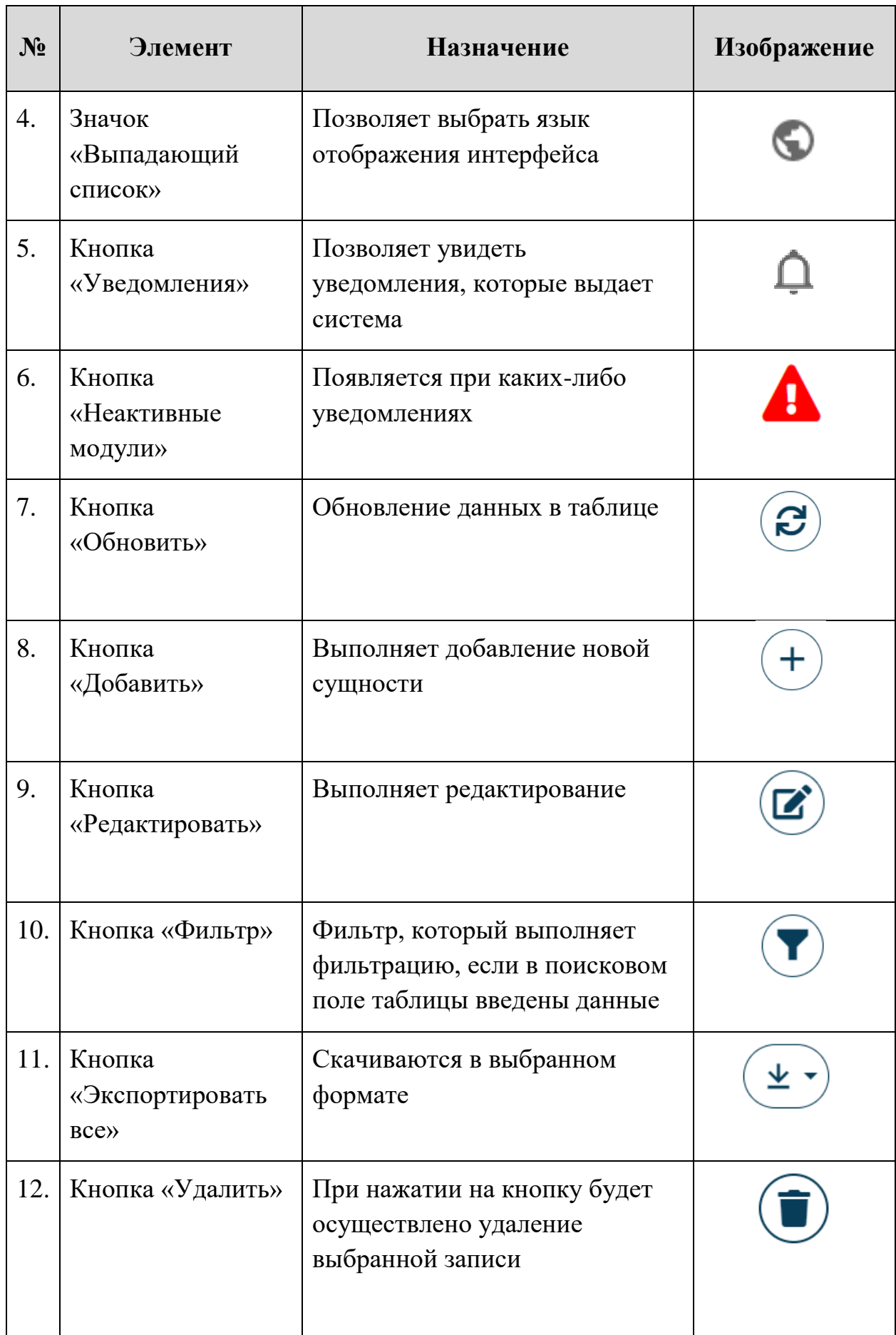

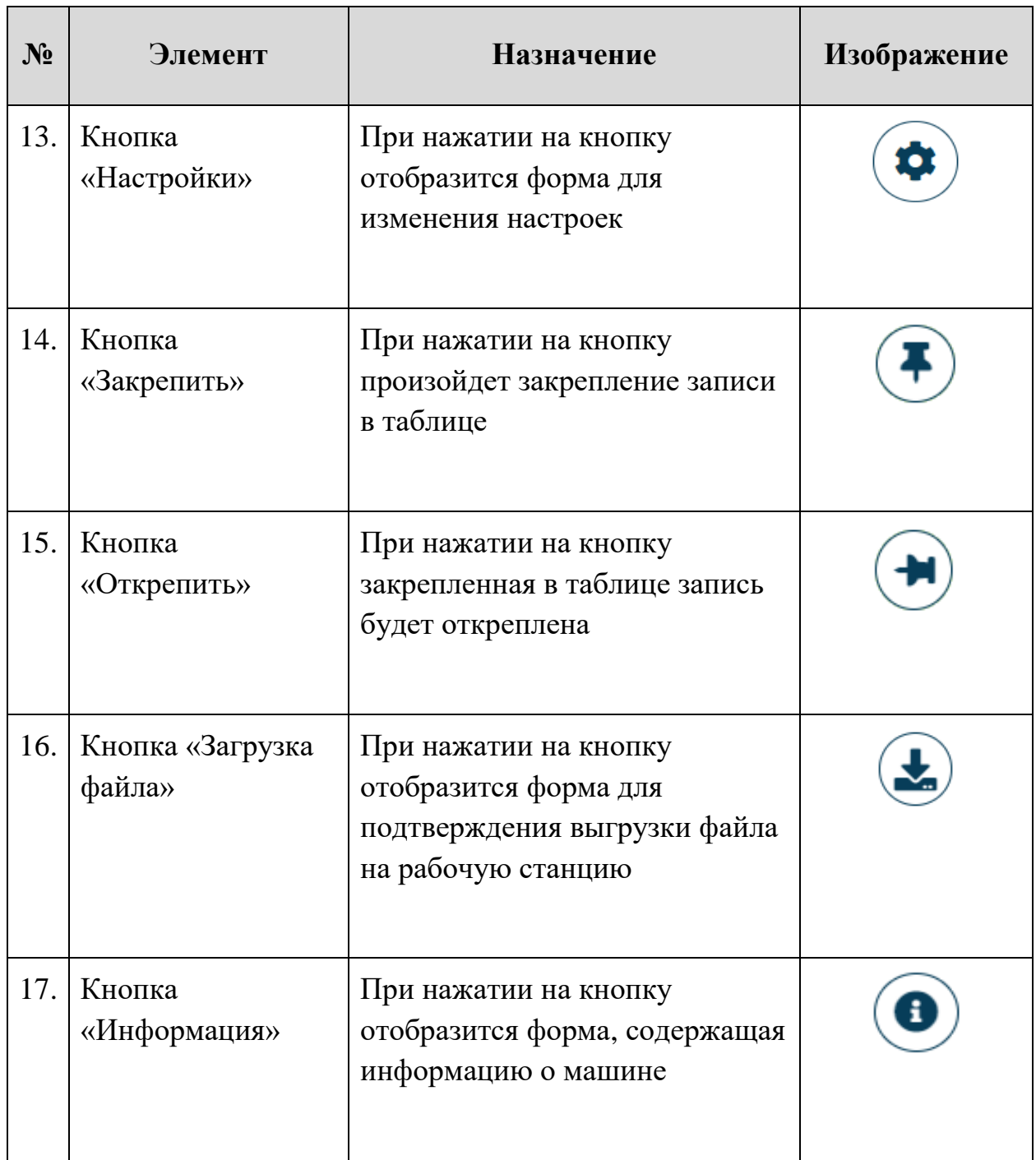

Элементы управления веб-интерфейсом имеют всплывающие подсказки, которые отображают их названия.

# <span id="page-9-0"></span>**5 Проверки**

В разделе «Проверки» отображается файловый поток с отдельных инсталляций системы ATHENA (Рисунок [2\)](#page-9-2).

| PALITRA<br>Лицензия активна                                                                 |                                           |               |                |                  | А           |              | ☺                 | ₽                   |                |
|---------------------------------------------------------------------------------------------|-------------------------------------------|---------------|----------------|------------------|-------------|--------------|-------------------|---------------------|----------------|
| Панель управления<br>Настройки<br>Проверки                                                  | Журналы                                   |               |                |                  |             |              |                   |                     |                |
| Файлы                                                                                       |                                           |               |                |                  |             |              |                   |                     |                |
| Страница 2 из 628 (Всего элементов: 6274)<br>3<br>2 <sup>7</sup><br><b>Q</b> Поиск по имени | 5<br>628<br>4<br><b>Service</b>           |               |                |                  |             | В ЭКСПОРТ    | 20<br>я           | 50<br><b>15 CEK</b> | 100<br>中       |
| <b>Дата</b><br>Имя<br><b>Устройство</b>                                                     | Источник                                  | Тип источника | IP источника   | <b>Группа IP</b> | Вердикт     |              | Статус            |                     |                |
| 日 9<br>$\alpha$<br>$\geq$                                                                   | $\alpha$                                  | $Q_{(Bce)}$   | $\sqrt{a}$     | $\alpha$         | О. Вредон   | $\mathbf{v}$ | $\alpha$<br>(Bce) |                     | $\bullet$ Q    |
| C faaaf73b198d.<br>∾<br>20.03.2023, 09:05<br>athena-test-05.av                              | Test_Postman_AS                           |               | 10.0.8.47      | 10.0.8.47        | Вредоносный |              | Заблокирован      |                     | $\circ$        |
| $\circ$<br>20.03.2023, 09:05<br>athena-test-05.av<br>Encryptofor                            | Test_Postman_AS                           |               | 10.0.8.47      | 10.0.8.47        | Вредоносный |              | Заблокирован      |                     | $\overline{O}$ |
| $\circ$<br>20.03.2023, 09:02<br>athena-test-05.av<br><b>О ссылка docx</b>                   | Test_Postman_AS                           |               | 10.0.8.47      | 10.0.8.47        | Вредоносный |              | Заблокирован      |                     | $\overline{O}$ |
| $\infty$<br>20.03.2023, 09:02<br>athena-test-05.av<br>baa720ccab2.                          | Test_Postman_AS                           |               | 10.0.8.47      | 10.0.8.47        | Вредоносный |              | Заблокирован      |                     | $\circ$        |
| ଷ<br>20.03.2023, 09:01<br>athena-test-05.av<br>Encryptofor                                  | Test_Postman_AS                           |               | 10.0.8.47      | 10.0.8.47        | Вредоносный |              | Заблокирован      |                     | $\circ$        |
| $\infty$<br>18.03.2023, 08:48<br>athena-test-05.av<br><b>C</b> 9381d7faee0                  | smtp_load@avsw.ru                         |               | 172.18.0.10    | Common           | Вредоносный |              | Заблокирован      |                     | $\overline{O}$ |
| ∾<br>18.03.2023, 08:28<br>athena-test-05.av<br>Bbclbld3de2                                  | smtp_load@avsw.ru                         |               | 172.18.0.10    | Common           | Вредоносный |              | Заблокирован      |                     | $\overline{O}$ |
| $\infty$<br>18.03.2023, 08:28<br>athena-test-05.av<br>□ 8640447664                          | Smtp_load@avsw.ru                         |               | 172,18,0,10    | Common           | Вредоносный |              | Заблокирован      |                     | $\overline{O}$ |
| $\infty$<br>18.03.2023, 08:08<br>athena-test-05.av<br>7efa3eb277e                           | Smtp_load@avsw.ru                         |               | 172.18.0.10    | Common           | Вредоносный |              | Заблокирован      |                     | $\overline{O}$ |
| 7bb00f3cc9c<br>∾<br>18.03.2023, 07:47<br>athena-test-05.av                                  | smtp load@avsw.ru                         |               | 172, 18, 0, 10 | Common           | Вредоносный |              | Заблокирован      |                     | $\circ$        |
| • [Вердикт] Равно Вредоносный<br>✓                                                          |                                           |               |                |                  |             |              |                   | Очистить            |                |
| Страница 2 из 628 (Всего элементов: 6274)<br>2 <sup>1</sup><br>3                            | -5<br>628<br>4<br>-><br><b>Contractor</b> |               |                |                  |             |              | 20                | 50                  | 100            |

<span id="page-9-2"></span>**Рисунок 2. Раздел «Проверки»**

# <span id="page-9-1"></span>**6 Панель управления**

В разделе «Панель управления» присутствует информация по отдельным инсталляциям, подключенным к системе PALITRA для передачи данных (Рисунок [3\)](#page-9-3).

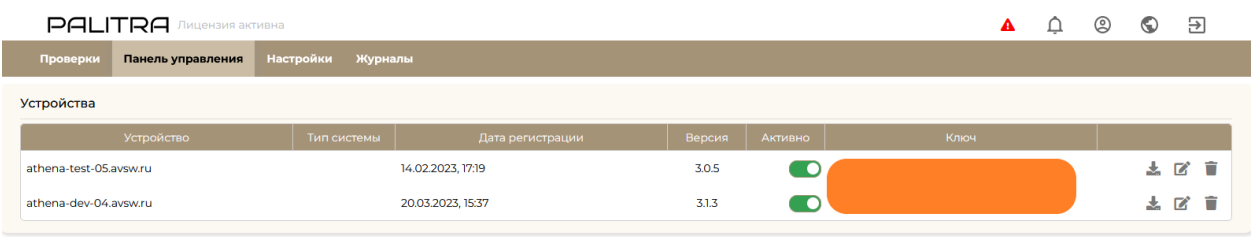

#### <span id="page-9-3"></span>**Рисунок 3. Раздел «Панель управления»**

По каждой инсталляции присутствует возможность загрузки файла системных логов с указанием определенного интервала времени (Рисунок [4\)](#page-10-3).

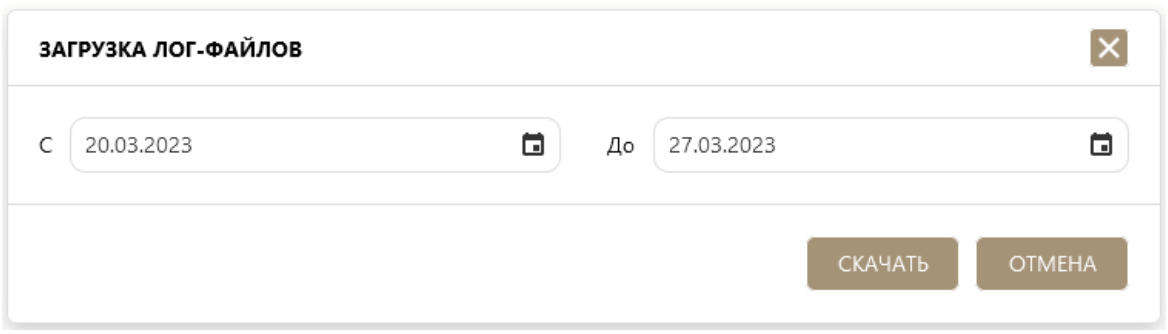

<span id="page-10-3"></span>**Рисунок 4. Загрузка лог-файлов**

# <span id="page-10-0"></span>**7 Настройки**

# <span id="page-10-1"></span>**7.1 Основные**

В разделе «Настройки» присутствует вкладка «Основные», которые содержит информацию по лицензии на систему PALITRA. При помощи кнопки «Импорт» можно осуществить загрузку лицензионного ключа (Рисунок [5\)](#page-10-4).

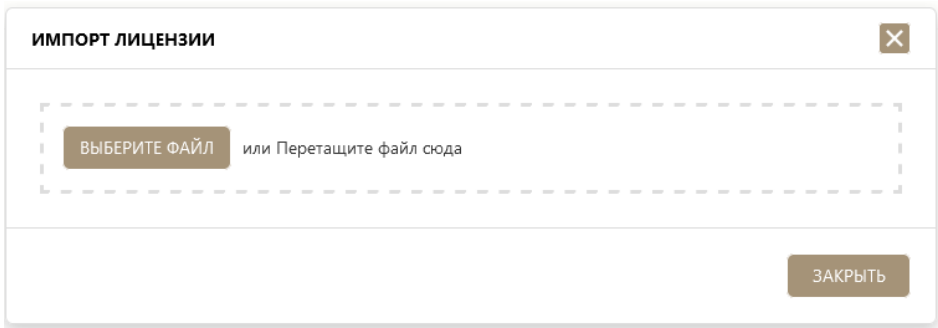

<span id="page-10-4"></span>**Рисунок 5. Импорт лицензии**

# <span id="page-10-2"></span>**7.2 Пользователи**

Во вкладке «Пользователи» присутствуют параметры пользовательской сессии, где можно выставить значение бездействия до блокировки - период времени, по истечении которого, в случае бездействия пользователя, произойдет блокировка текущей сессии (Рисунок [6\)](#page-10-5).

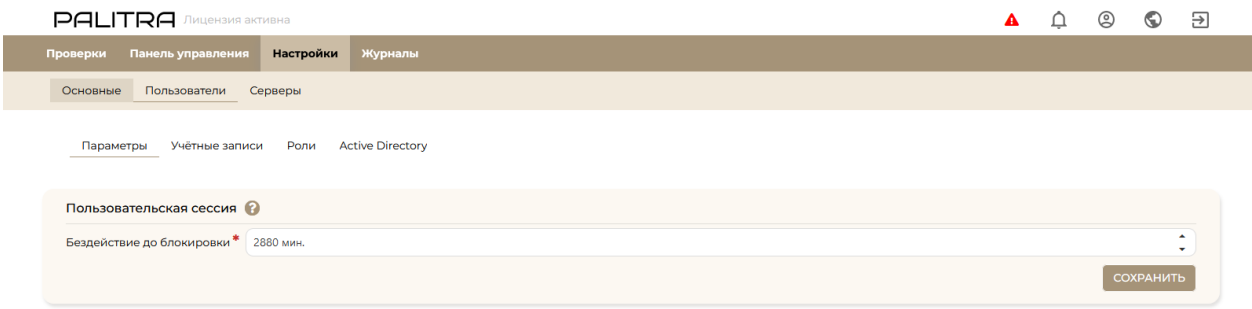

#### <span id="page-10-5"></span>**Рисунок 6. Параметры пользовательской сессии**

Руководство пользователя v1.0

Вкладка «Пользователи» содержит учетные записи пользователей всех пользователей (Рисунок [7\)](#page-11-0).

| <b>PALITRA</b> JIMLEH3MS AKTMBHA<br>А |                                                                                       |                  |                         |             |       |                   |                             |             |         | ☺ | ⊙                        | Э         |
|---------------------------------------|---------------------------------------------------------------------------------------|------------------|-------------------------|-------------|-------|-------------------|-----------------------------|-------------|---------|---|--------------------------|-----------|
| Проверки                              | Панель управления                                                                     | <b>Настройки</b> | Журналы                 |             |       |                   |                             |             |         |   |                          |           |
| Основные                              | Пользователи<br>Серверы                                                               |                  |                         |             |       |                   |                             |             |         |   |                          |           |
|                                       | Параметры<br>Учётные записи<br>В Перетащите столбец сюда, чтобы сгруппировать по нему | Роли             | <b>Active Directory</b> |             |       |                   |                             |             |         |   |                          |           |
|                                       | Имя $\downarrow$                                                                      |                  | Логин                   |             | Email | Активность        | Роли                        |             | Статус  |   |                          |           |
| $\alpha$                              |                                                                                       | $\alpha$         |                         | $\mathsf Q$ |       | $\mathsf Q$<br>۰  | (Bce)                       | (Bce)<br>÷. |         |   | $\overline{\mathbf{v}}$  |           |
| ✓                                     |                                                                                       |                  |                         |             |       | 28.03.2023, 21:35 | Администратор               |             | Активен |   | $\overline{\mathscr{L}}$ | $\hat{a}$ |
| ✓                                     |                                                                                       |                  |                         |             |       | 07.03.2023, 18:58 | Администратор               |             | Активен |   | 屠                        | û         |
| ✓                                     |                                                                                       |                  |                         |             |       | 14.12.2022, 11:04 | Администратор, Пользователь |             | Активен |   | ø                        | û         |
| ✓                                     |                                                                                       |                  |                         |             |       | 20.03.2023, 12:21 | Администратор, Пользователь |             | Активен |   | ø                        | û         |
| ✓                                     |                                                                                       |                  |                         |             |       | 21.03.2023, 23:03 | Администратор, Пользователь |             | Активен |   | ø                        | û         |
| ✓                                     |                                                                                       |                  |                         |             |       | 07.11.2022, 16:05 | Администратор, Пользователь |             | Активен |   | ビ                        | û         |

<span id="page-11-0"></span>**Рисунок 7. Учетные записи пользователей**

Для добавления нового пользователя необходимо нажать кнопку «Добавить» и заполнить в функциональной форме все требуемые поля (Рисунок [8\)](#page-11-1).

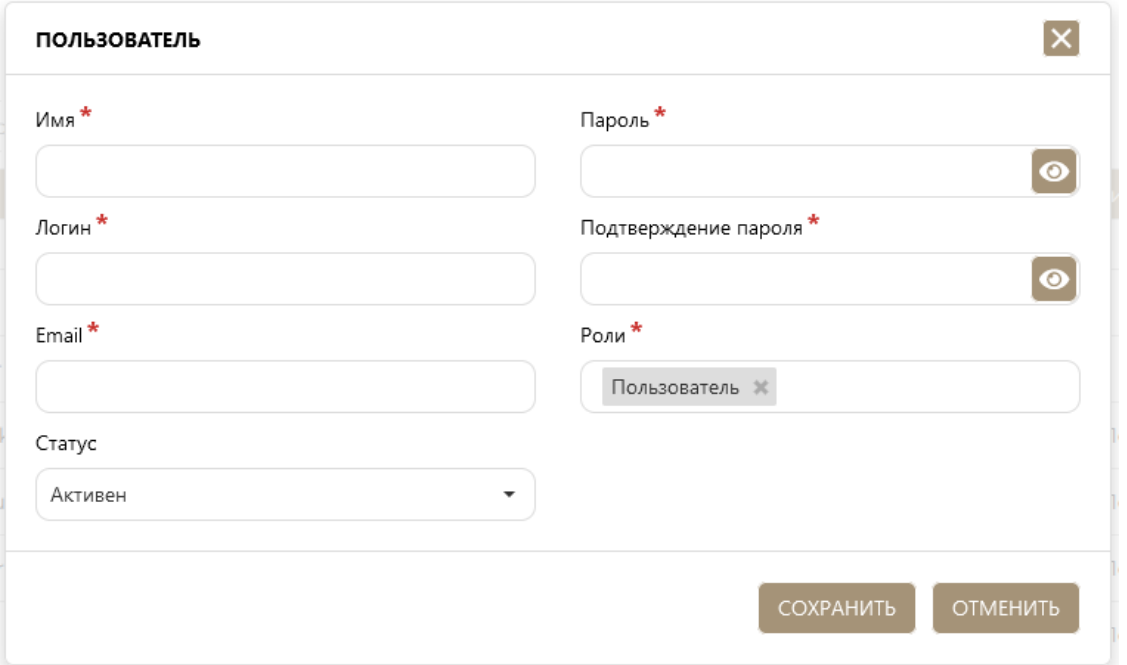

<span id="page-11-1"></span>**Рисунок 8. Добавление нового пользователя**

**Роли администраторов может назначить пользователь с правами администратора.**

**!**

Для активации или блокировки пользователя необходимо выставить нужное значение в поле «Статус».

Вкладка «Пользователи» содержит роли и ролевую модель, для добавления новой роли с определенным набором прав необходимо нажать кнопку «Добавить» и выбрать нужные права и доступы (Рисунок [9\)](#page-12-0).

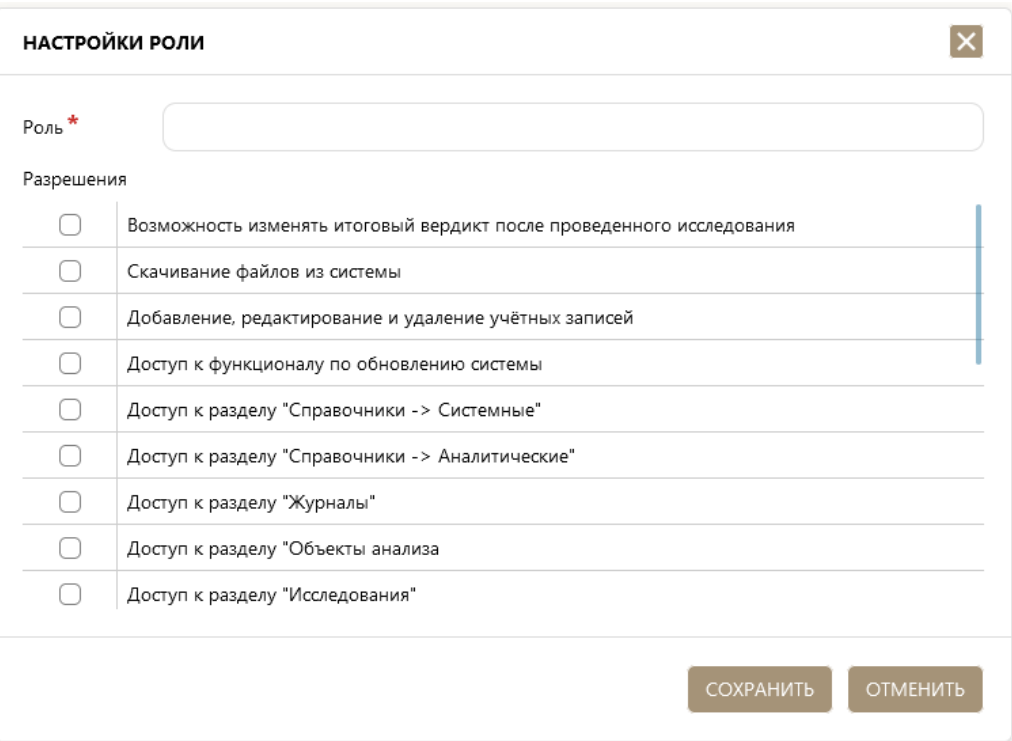

<span id="page-12-0"></span>**Рисунок 9. Ролевая модель**

Вкладка «Пользователи» содержит интеграцию с Active Directory. Для инициации подключения необходимо (Рисунок [10\)](#page-12-1).

| <b>PALITRA</b> JIHLERIS AKTMBHA                                |             | Q | ₽ |
|----------------------------------------------------------------|-------------|---|---|
| Панель управления<br><b>Настройки</b><br>Журналы<br>Проверки   |             |   |   |
| Пользователи<br>Серверы<br>Основные                            |             |   |   |
| Роли<br><b>Active Directory</b><br>Параметры<br>Учётные записи |             |   |   |
| Идентификаторы Active Directory<br>Active Directory            |             |   |   |
| Идентификатор<br>Тип<br>Аутентификация через AD                | Роли Athena |   |   |
| $\alpha$<br>(Bce)<br>۰<br>ІР контроллера домена <sup>*</sup>   |             |   |   |
| Нет данных<br>Область поиска пользователя<br>DN по умолчанию   |             |   |   |
| Общее имя                                                      |             |   |   |
| Организационное подразделение                                  |             |   |   |
| Домен по умолчанию<br>Сервер                                   |             |   |   |
| Домен по умолчанию<br>Домен                                    |             |   |   |
| <b>СОХРАНИТЬ</b>                                               |             |   |   |

<span id="page-12-1"></span>**Рисунок 10. Active Directory**

Для интеграции с AD необходимо заполнить функциональный раздел «Идентификаторы Active Directory» при помощи кнопки «Добавить» (Рисунок [11\)](#page-13-1).

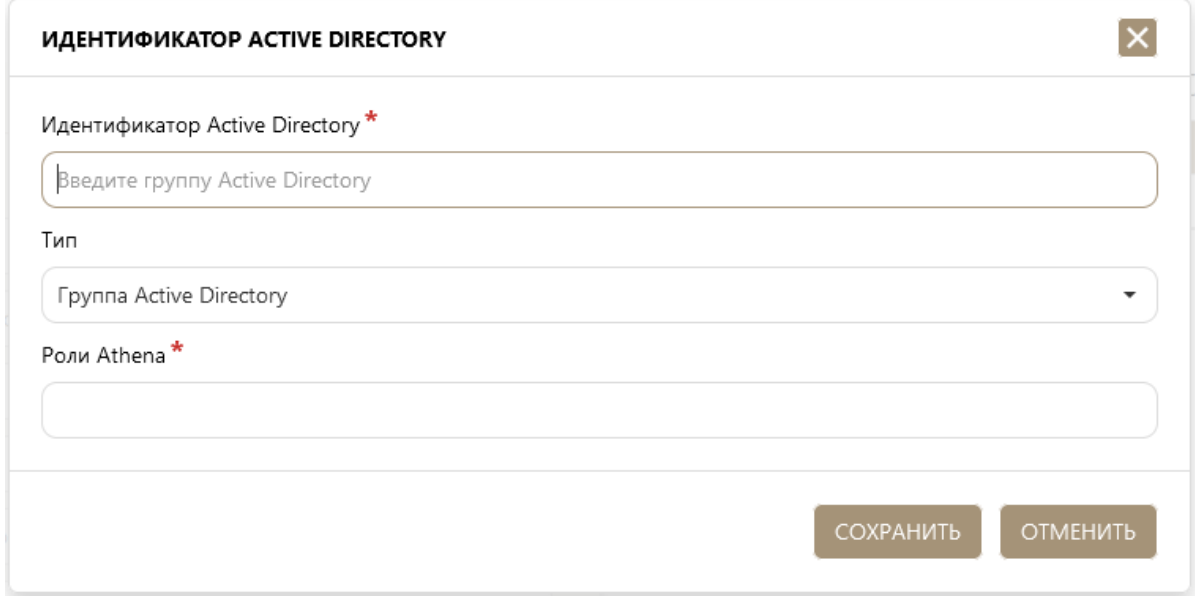

#### <span id="page-13-1"></span>**Рисунок 11. Идентификатор Active Directory**

Если определенному пользователю из AD назначить роль в системе PALITRA, то необходимо заполнить функциональный раздел «Active Directory». По умолчанию, если этого не делать, то пользователь AD будет пользователем.

Аутентификация через AD - включение данного флага активирует службу каталогов Active Directory.

IP контроллера домена - IP адрес сервера, контролирующего область компьютерной сети.

Область поиска пользователя - режим поиска уникальных имен в AD. В AD каждой записи назначается DN (distinguished name / уникальное имя).

К AD идет подключение при каждой попытке входа пользователя.

#### <span id="page-13-0"></span>**7.3 Серверы**

Во вкладке «Серверы» отображается «Мониторинг», в котором присутствует информация и состояние по функциональным модулям системы PALITRA (Рисунок [12\)](#page-14-0).

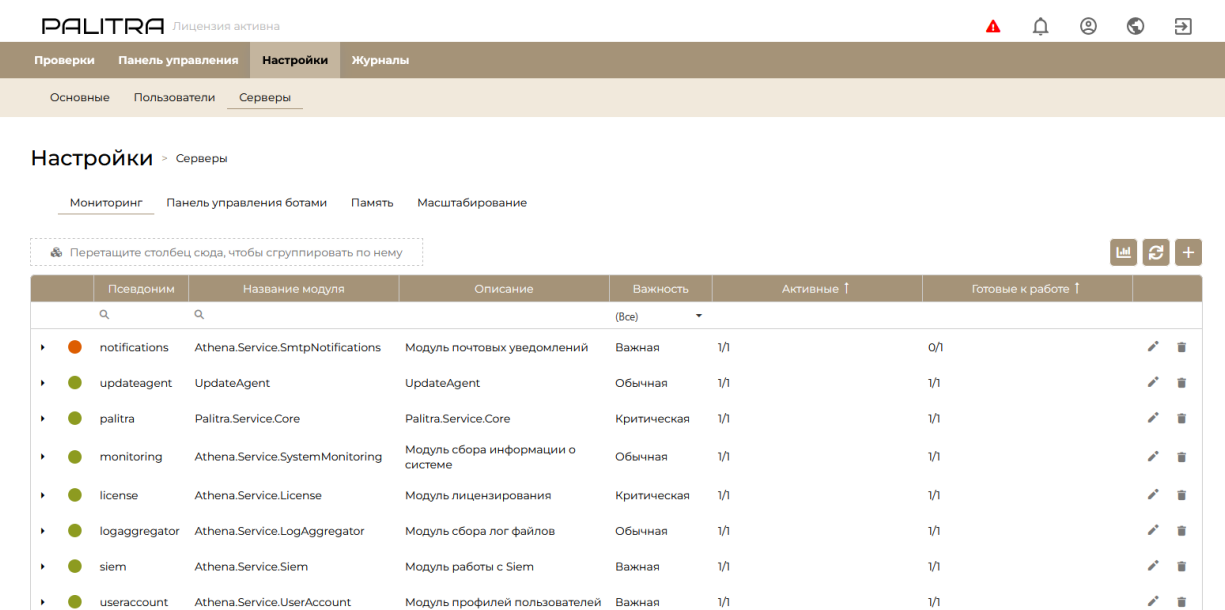

#### <span id="page-14-0"></span>**Рисунок 12. Мониторинг функциональных модулей системы PALITRA**

Во вкладке «Серверы» присутствует управление хранением данных (Рисунок [13\)](#page-14-1).

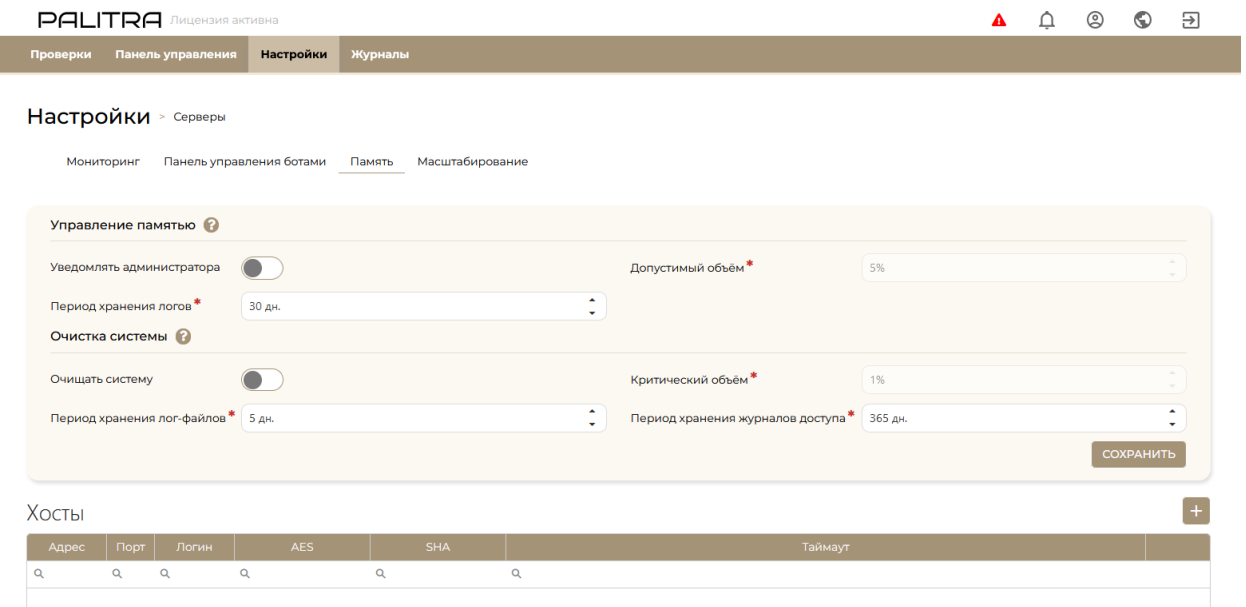

#### <span id="page-14-1"></span>**Рисунок 13. Управление хранением данных**

Уведомлять администратора - при включении данного флага администратору системы будут приходить уведомления о превышении установленного допустимого объема.

Допустимый объём - объём свободной памяти, при достижении которого система отправит уведомления администраторам о состоянии оставшейся памяти на сервере системы.

I

Период хранения логов - выбор периода, в течение которого будут хранится лог-файлы.

# <span id="page-15-0"></span>**8 Журналы**

В разделе «Журналы» присутствует вкладка «Журнал событий», которая отображает значимые действия всех пользователей в системе PALITRA (Рисунок [14\)](#page-15-1).

| <b>PALITRA</b> JIMLEH3MS AKTMBHa                       |                                  |                |            |            |                                         |                 |    | ₽         |
|--------------------------------------------------------|----------------------------------|----------------|------------|------------|-----------------------------------------|-----------------|----|-----------|
| Панель управления<br>Проверки                          | <b>Настройки</b>                 | Журналы        |            |            |                                         |                 |    |           |
| Журнал событий                                         | Мониторинг<br>Журнал доступа     |                |            |            |                                         |                 |    |           |
| <b>Журналы</b> > Журнал событий                        |                                  |                |            |            |                                         |                 |    |           |
| Страница 1 из 3 (Всего элементов: 23)                  | $\overline{2}$                   | 3 <sub>3</sub> |            |            |                                         |                 | 20 | 50<br>100 |
| В Перетащите столбец сюда, чтобы сгруппировать по нему |                                  |                |            |            |                                         |                 |    | ЭКСПОРТ   |
| Дата события 1                                         | Имя пользователя                 |                | Важность   | Устройство |                                         | Сообщение       |    |           |
| $\alpha$<br>日日                                         |                                  |                | (Bce)<br>٠ |            |                                         |                 |    |           |
|                                                        |                                  |                | Низкая     |            | Редактирование пароля                   |                 |    |           |
|                                                        |                                  |                | Низкая     |            | Подверждение пароля -> [login=PinkStar] |                 |    |           |
|                                                        |                                  |                | Низкая     |            | Подверждение пароля                     |                 |    |           |
|                                                        |                                  |                | Низкая     |            | Редактирование пароля                   |                 |    |           |
|                                                        |                                  |                | Низкая     |            | Подверждение пароля -> [login=test]     |                 |    |           |
|                                                        |                                  |                | Низкая     |            | Подверждение пароля                     |                 |    |           |
|                                                        |                                  |                | Низкая     |            | Подверждение пароля                     |                 |    |           |
|                                                        |                                  |                | Низкая     |            | Подверждение пароля -> [login=test]     |                 |    |           |
|                                                        |                                  |                | Низкая     |            | Создание пользователя                   |                 |    |           |
|                                                        |                                  |                | Низкая     |            | Создание пользователя                   |                 |    |           |
| Страница 1 из 3 (Всего элементов: 23)                  | $\overline{2}$<br>$\overline{3}$ | $\rightarrow$  |            |            |                                         | 10 <sup>1</sup> | 20 | 50<br>100 |

<span id="page-15-1"></span>**Рисунок 14. Журнал событий**

Вкладка «Журнал доступа» содержит данные по авторизации пользователей в веб-интерфейсе и подключения по API (Рисунки [15](#page-15-2) - [16\)](#page-16-0).

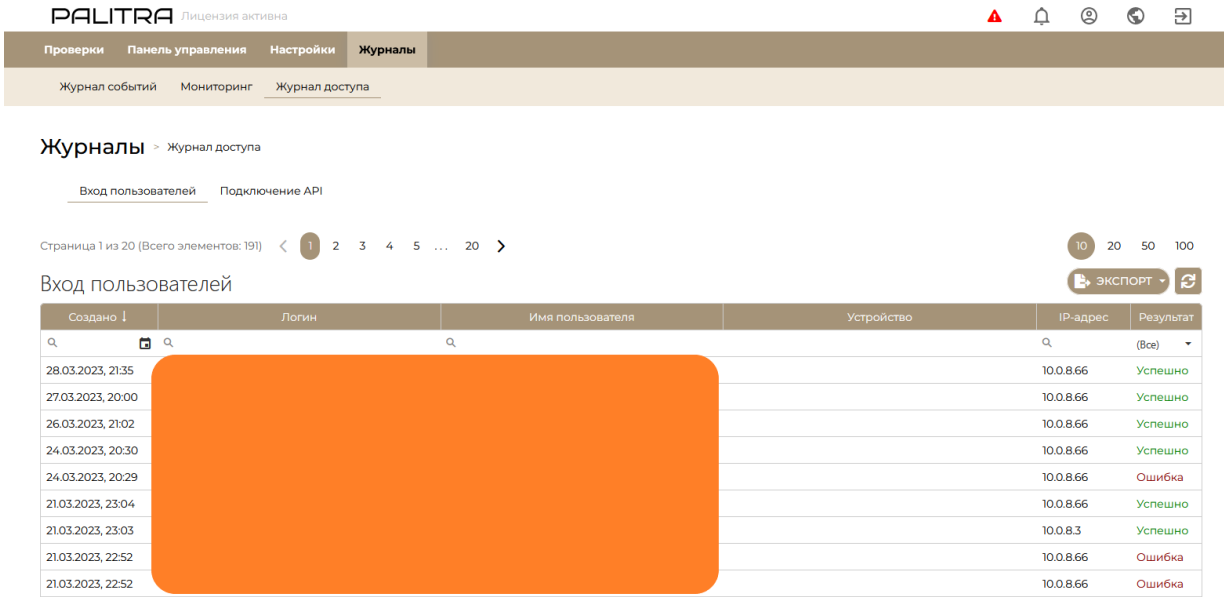

<span id="page-15-2"></span>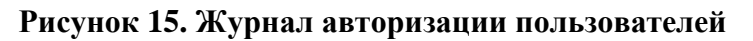

Руководство пользователя v1.0

#### **PALITRA**

 $\begin{array}{ccc} \updownarrow & \otimes & \odot & \boxdot \end{array}$ 

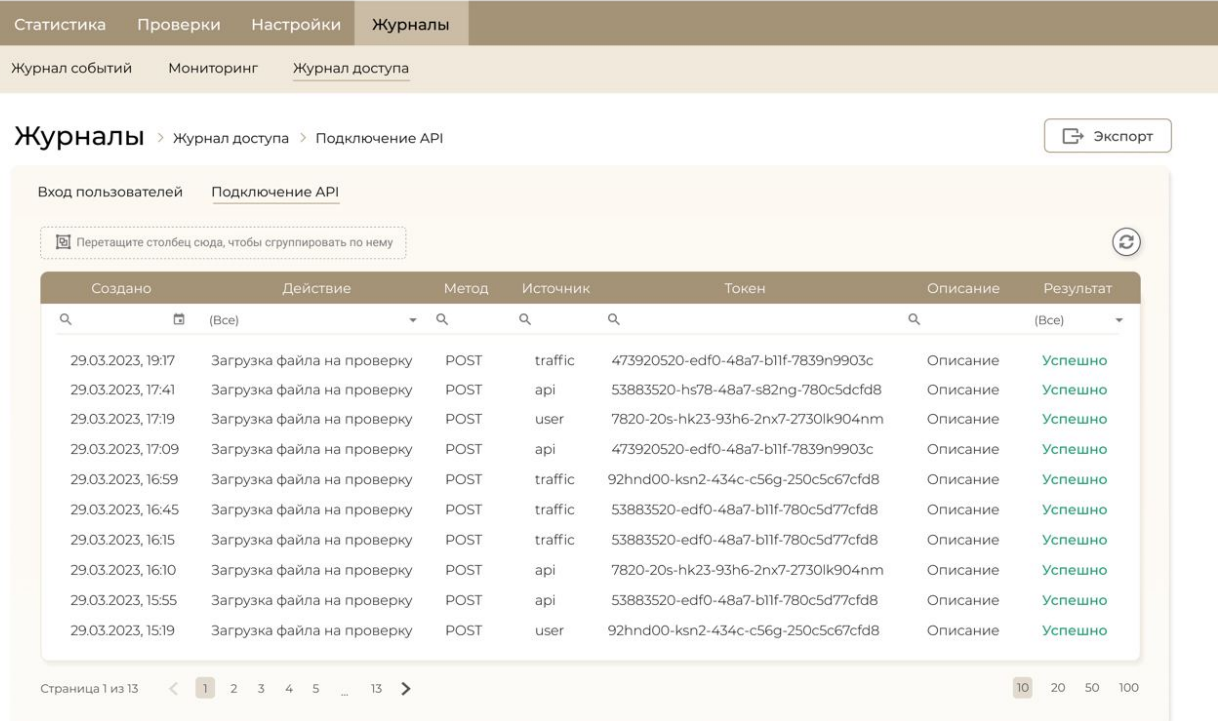

<span id="page-16-0"></span>**Рисунок 16. Журнал подключений по API**